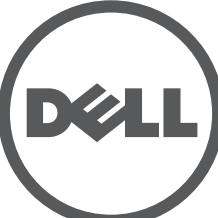

# **Titik Akses Seri 320 Dell Networking** Panduan Instalasi

Titik akses Seri 320 Dell (W-AP324, W-AP325, W-IAP324, dan W-IAP325) mendukung standar IEEE 802.11ac untuk WLAN kinerja tinggi, dan dilengkapi dengan dua radio dual-band, yang dapat digunakan untuk mengakses dan memantau jaringan secara bersamaan. Dengan teknologi MU-MIMO (Multi-user Multipleinput, Multiple-output), titik akses ini dapat melakukan fungsi 802.11n 2,4 GHz dan 802.11ac 5 GHz kinerja tinggi, sambil mendukung layanan nirkabel 802.11a/b/g.

Titik akses W-AP324 dan W-AP325 bekerja jika terhubung dengan kontroler Dell, sementara titik akses Instan W-IAP324 dan W-IAP325 dapat dikonfigurasi menggunakan kontroler virtual bawaan.

Titik akses Seri 320 menyediakan kemampuan berikut:

- Transiver nirkabel ganda
- Operasi IEEE 802.11a/b/g/n/ac sebagai titik akses nirkabel
- Operasi IEEE 802.11a/b/g/n/ac sebagai pemantau udara nirkabel dan penganalisis spektrum
- Kompatibilitas dengan IEEE 802.3at PoE+ dan 802.3af PoE
- Upgrade dan konfigurasi pengelolaan terpusat
- Radio Bluetooth Energi Rendah (BLE) terintegrasi

## **Isi Kemasan**

# **Gambar 3** *Panel Bawah* Port USB Port Ethernet  $\overline{\text{W}}$ Port Konsol  $12V - 2.5A$ Soket Daya DC Tombol Reset Kunci Kensington Radio BLI

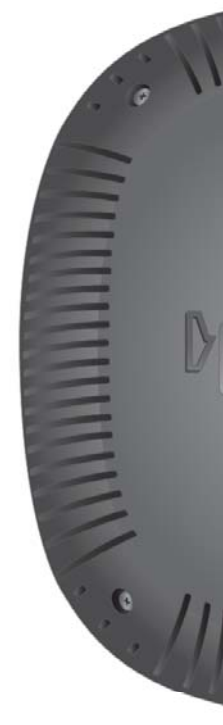

- Titik Akses Seri 320 Dell
- Adaptor Rel Plafon 9/16" dan 15/16"
- *Panduan Instalasi Titik Akses Seri 320 Dell Networking* (dokumen ini)
- *Panduan Informasi Keselamatan dan Kepatuhan Peraturan Titik Akses Seri 320 Dell Networking*
- *Suplemen Panduan Instalasi Profesional Titik Akses Instan Seri-W Dell Networking* (Titik akses Instan saja)
- *Panduan Mulai Cepat Instan Seri-W Dell Networking* (Titik akses Instan saja)

 $\mathscr{Q}$ 

## **Perangkat Lunak**

Titik akses W-AP324 dan W-AP325 memerlukan AOS 6.4.4 atau lebih tinggi. Untuk informasi tambahan, rujuk *Panduan Pengguna ArubaOS Seri-W Dell Networking* dan *Panduan Mulai Cepat ArubaOS Seri-W Dell Networking*.

Titik akses Instan W-IAP324 dan W-IAP325 memerlukan Instan 4.2.1 atau lebih tinggi. Untuk informasi tambahan, rujuk *Panduan Pengguna Instan Seri-W Dell Networking* dan *Panduan Mulai Cepat Instan Seri-W Dell Networking*.

## **Ikhtisar Perangkat Keras**

**Gambar 1** *LED*

## **LED**

Titik akses Seri 320 memiliki dua LED yang menandakan status radio dan sistem perangkat.

## **Konektor Antena Eksternal**

<span id="page-0-0"></span>Titik akses model 324 dilengkapi dengan empat konektor antena eksternal yang terletak di sudut depan titik akses (lihat[Gambar 2\)](#page-0-1).

<span id="page-0-1"></span>**Gambar 2** *Konektor Antena Eksternal*

### **Antarmuka USB**

Titik akses Seri 320 dilengkapi dengan port USB untuk konektivitas dengan modem seluler dan perangkat klien USB lainnya. Apabila didayai oleh 802.3at PoE+ atau sumber DC, port USB dapat memasok daya hingga 5W.

### **Port Konsol**

Dengan port konsol serial, pengguna dapat menghubungkan titik akses ke terminal serial atau laptop untuk manajemen lokal langsung. Port ini berbentuk konektor RJ-45 dengan pin-keluar tergambar di [Gambar 4.](#page-0-2) Hubungkan langsung ke terminal atau server terminal dengan kabel Ethernet.

#### <span id="page-0-2"></span>**Gambar 4** *Pin Keluar Port Serial*

### **Port Ethernet**

Titik akses Seri 320 dilengkapi dengan dua port konektivitas jaringan-kabel MDI/ MDX, auto-sensing 10/100/1000 Base-T (RJ-45), ENET0 and ENET1. Port ini mendukung sumber yang mematuhi Daya lewat Ethernet (PoE) IEEE 802.3af dan 802.3at, menerima 56V DC (nominal) sebagai Perangkat Berdaya (PD) terdefinisi standar dari Peralatan Catu Daya (PSE), seperti injektor midspan PoE, atau prasarana jaringan yang mendukung PoE. Port Ethernet berada di bagian bawah titik akses. Port ini memiliki konektor perempuan RJ-45 dengan pin keluar seperti terlihat

di [Gambar 5.](#page-0-3)

## <span id="page-0-3"></span>**Gambar 5** *Pin Keluar Port Ethernet Gigabit*

## **Slot Kunci Kensington**

Titik akses Seri 320 dilengkapi dengan slot kunci Kensington untuk keamanan

tambahan.

## **Tombol Reset**

Tombol reset dapat digunakan untuk mengembalikan titik akses ke setelan default pabrik. Untuk mereset titik akses, ikuti langkah di bawah ini:

2. Tekan dan tahan tombol reset dengan benda kecil seperti penjepit kertas.

- 1. Matikan titik akses.
- 
- dalam 5 detik.
- 4. Lepaskan tombol reset.

3. Hidupkan titik akses tanpa melepaskan tombol reset. LED daya akan berkedip

LED daya akan berkedip lagi dalam 15 detik menandakan proses reset telah selesai. Titik akses akan melanjutkan but dengan setelan default pabrik.

## **Daya**

Port ENET0 dan ENET1 mendukung PoE, sehingga dapat menerima daya dari sumber 802.3at PoE+ (dianjurkan) atau sumber 802.3af PoE. Apabila PoE dan daya DC sama-sama tersedia, titik akses akan menggunakan sumber daya DC secara default. Titik akses Seri 320 memiliki satu soket stopkontak 12V/30W DC untuk mendukung adaptor AC-DC AP-AC-12V30UN (dijual terpisah).

## **Modus Daya**

Titik akses Seri 320 dapat beroperasi dalam dua modus daya. Modus tersebut tidak dapat dikonfigurasi, dan ditentukan oleh titik akses berdasarkan jumlah daya yang tersedia.

Titik akses Seri 320 beroperasi tanpa batasan apabila didayai oleh sumber DC atau 802.3at PoE+.

Apabila mendapat daya dari sumber 802.3af PoE, berlaku batasan berikut:

- Port Ethernet kedua dinonaktifkan
- Antarmuka USB dinonaktifkan
- 2,4 GHz dalam modus 1x1:1

## **Sebelum Memulai**

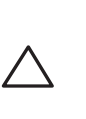

## **Daftar Periksa Pra-Pemasangan Titik Akses**

Sebelum memasang titik akses Seri 320, pastikan Anda memiliki yang berikut ini:

 Kabel UTP KATEGORI 5E atau KATEGORI 6 dengan panjang yang diperlukan Salah satu catu daya berikut:

- Catu Daya lewat Ethernet (PoE) yang mematuhi IEEE 802.3at atau 802.3af. Sumber PoE dapat berupa kontroler peralatan catu daya (PSE) atau perangkat PSE midspan mana pun
- Paket adaptor AC-DC AP-AC-12V30UN Dell (dijual terpisah)

Untuk titik akses W-AP324 dan W-AP325 saja:

- Kontroler Dell yang diatur di jaringan
- Konektivitas jaringan lapisan 2/3 ke titik akses
- Salah satu layanan jaringan berikut:
- Protokol Penemuan Aruba (Aruba Discovery Protocol/ADP)
- Server DNS dengan catatan "A"
- Server DHCP dengan opsi yang sesuai vendor

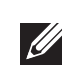

**HATI-HATI: Titik akses digolongkan sebagai perangkat pemancaran radio dan karenanya tunduk kepada peraturan pemerintah di negara pemasangan. Administrator jaringan bertanggung jawab memastikan bahwa konfigurasi dan** 

**pengoperasian perangkat ini mematuhi peraturan negaranya. Tepatnya, titik akses harus menggunakan penentuan saluran yang sesuai dengan lokasi yang akan menggunakan titik akses tersebut. Untuk melihat daftar lengkap saluran resmi di negara Anda, rujuk Catatan Rilis Tabel-Peraturan untuk Download (DRT) Seri-W Dell Networking di download.dell-pcw.com.**

**CATATAN:** Beri tahu pemasok jika ada komponen yang salah, tidak ada, atau rusak. Jika mungkin, simpan kardusnya, termasuk bahan kemasan aslinya. Gunakan benda-benda ini untuk mengemas ulang dan mengembalikan unit kepada pemasok jika perlu.

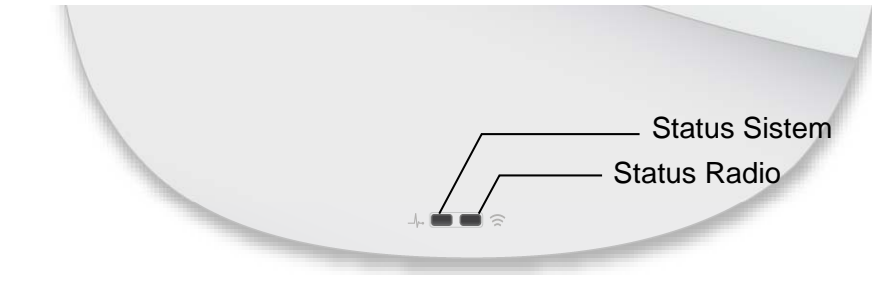

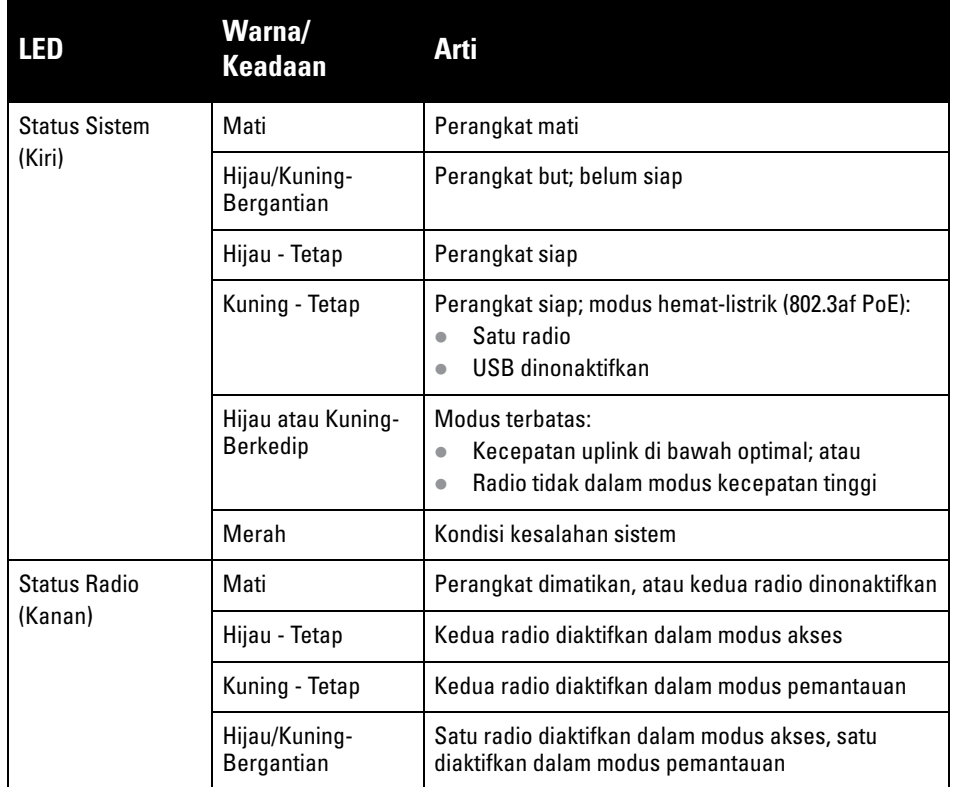

**HATI-HATI: Perangkat dengan antena eksternal harus menggunakan antena resmi pabrikan saja. Administrator bertanggung jawab untuk memastikan bahwa tingkat Daya Pancar Ekuivalen Isotropik (EIRP) untuk perangkat antena eksternal mematuhi standar peraturan negara/domain tempatnya berada. Pemasang wajib mencatat gain antena (dBi) untuk perangkat ini dalam perangkat lunak manajemen sistem.**

**CATATAN:** Port USB dinonaktifkan apabila titik akses didayai oleh sumber **U** 802.3af PoE.

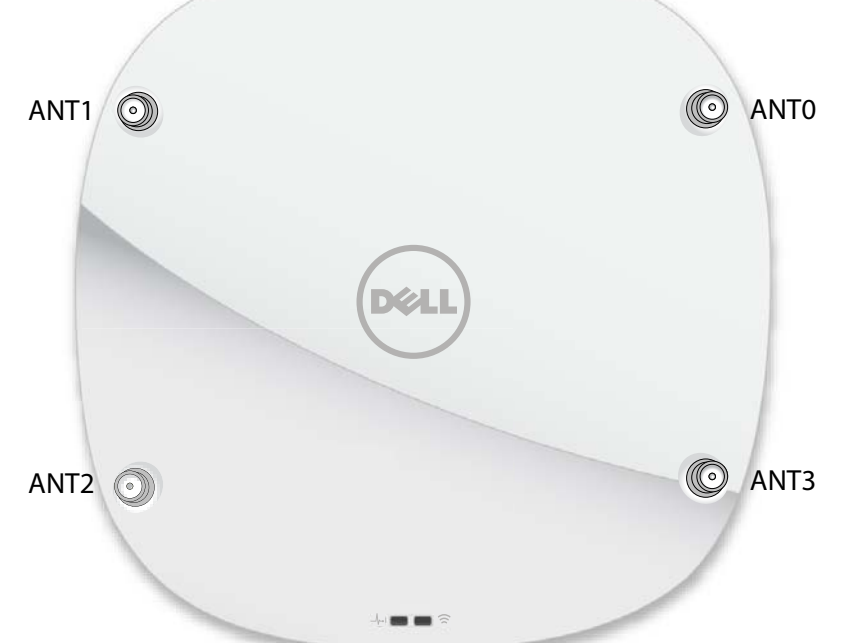

Port Ethernet Gigabit 1000Base-T

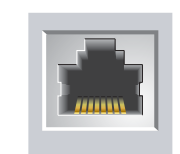

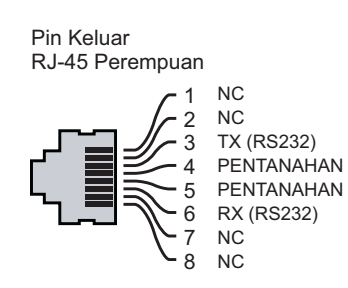

Port Ethernet Gigabit 1000Base-T

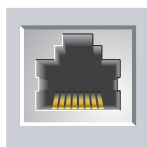

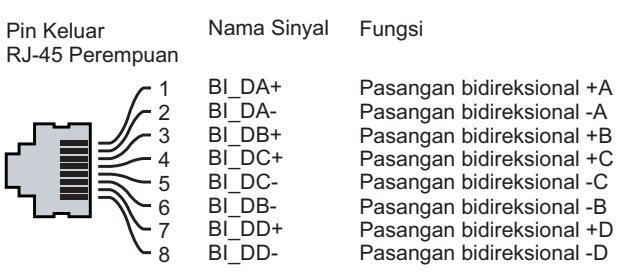

**HATI-HATI: Pernyataan FCC: Pemutusan yang tidak benar pada titik akses yang dipasang di Amerika Serikat dan dikonfigurasi ke kontroler model non-AS adalah pelanggaran terhadap pemberian otorisasi peralatan dari FCC. Pelanggaran yang disengaja dapat mengakibatkan FCC harus segera memutuskan operasi dan dapat menyitanya (47 CFR 1.80).**

### **HATI-HATI: Pernyataan UE: Lower power radio LAN product operating in 2.4 GHz and 5 GHz bands. Please refer to the User Guide for details on restrictions.**

**Produit radio basse puissance pour réseau local opérant sur les fréquences 2,4 GHz et 5 GHz. Consultez le Guide de l'utilisateur pour plus de détails sur les limites d'utilisation.**

**Niedrigenergie-Funk-LAN-Produkt, das im 2,4-GHz und im 5-GHz-Band arbeitet. Weitere Informationen beüglich Einschränkungen finden Sie im User Guide.**

**Prodotto radio LAN a bassa potenza operante nelle bande 2,4 GHz e 5 GHz. Per informazioni dettagliate sulle limitazioni, vedere la User Guide.** 

**CATATAN:** Titik akses Dell dirancang untuk mematuhi persyaratan pemerintah, sehingga hanya administrator jaringan berwenang yang diizinkan mengubah setelan perangkat ini. Untuk informasi selengkapnya tentang konfigurasi titik akses, rujuk Panduan Mulai Cepat dan Panduan Pengguna untuk perangkat Anda.

# **Titik Akses Seri 320 Dell Networking**

**Panduan Instalasi**

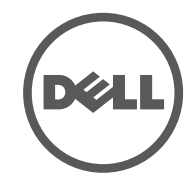

 dell.com Titik Akses Seri 320 Dell Networking | Panduan Instalasi Nomor Komponen 0511834-ID-02 | Juli 2015

### **Menghubungi Dell**

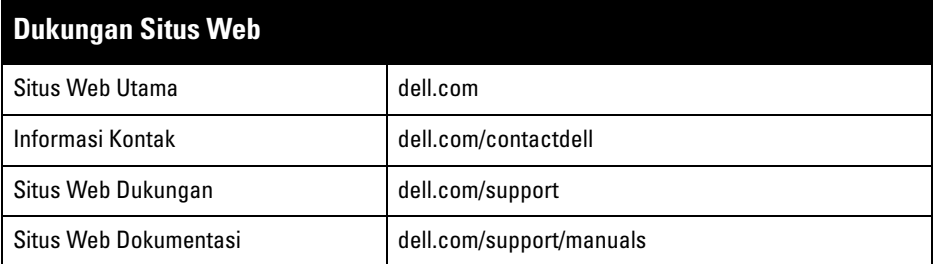

#### Hak cipta

© 2015 Aruba Networks, Inc. Merek dagang Aruba Networks termasuk , Aruba (ATTLITITITITITITITITITITITITITITITIT<br>Networks®, Aruba Wireless Networks®, logo Mobile Edge Company Aruba yang terdaftar, dan Aruba Mobility Management System<sup>®</sup>. Dell™, logo DELL™, dan PowerConnect™ adalah merek dagang Dell Inc.

Hak cipta dilindungi undang-undang. Spesifikasi dalam manual ini dapat berubah sewaktu-waktu tanpa pemberitahuan.

Berasal dari AS. Semua merek dagang lain adalah hak milik pemiliknya masing-masing.

Kode Sumber Terbuka

Beberapa produk Aruba mengandung kode perangkat lunak Sumber Terbuka yang dikembangkan oleh pihak ketiga, termasuk kode perangkat lunak yang tunduk pada GNU General Public License (GPL), GNU Lesser General Public License (LGPL), atau Lisensi Sumber Terbuka lain. Kode Sumber Terbuka yang digunakan tercantum di situs ini:

http://www.arubanetworks.com/open\_source

Memuat perangkat lunak dari Litech Systems Design. Hak cipta 2011 perpustakaan klien IF-MAP Infoblox, Inc. Hak cipta dilindungi undang-undang. Produk ini memuat perangkat lunak yang dikembangkan oleh Lars Fenneberg, dkk.

Pemberitahuan Hukum

Penggunaan perangkat lunak dan platform switch Aruba Networks, Inc. oleh semua individu atau perusahaan, untuk terminasi perangkat klien VPN milik vendor lain merupakan penerimaan tanggung jawab sepenuhnya oleh individu atau perusahaan tersebut untuk tindakan ini dan melepaskan sepenuhnya tanggung jawab Aruba Networks, Inc. dari setiap dan semua tindakan hukum yang mungkin ditujukan kepadanya yang berkaitan dengan pelanggaran hak cipta atas nama vendor tersebut.

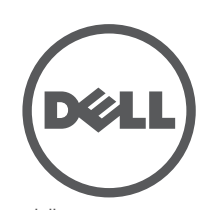

## **Memverifikasi Konektivitas Pra-Pemasangan**

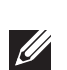

Sebelum memasang titik akses dalam lingkungan jaringan, pastikan lebih dahulu bahwa titik akses itu dapat mencari dan melakukan koneksi ke kontroler saat dihidupkan.

Tepatnya, Anda harus memverifikasi kondisi berikut:

- Saat terhubung dengan jaringan, setiap titik akses diberi alamat IP yang valid
- Titik Akses dapat mencari kontroler

Rujuk Panduan Mulai Cepat mengenai instruksi cara mencari dan melakukan koneksi ke kontroler.

## **Persyaratan Jaringan Pra-Pemasangan**

Setelah perencanaan WLAN selesai dan produk yang sesuai dan penempatannya ditetapkan, kontroler Dell harus dipasang dan dilakukan setup awal sebelum titik akses Dell digunakan.

Untuk setup awal kontroler, rujuk Panduan Mulai Cepat.

## **Menentukan Lokasi Pemasangan**

Anda dapat menempatkan titik akses Seri 320 pada dinding atau plafon. Gunakan peta penempatan titik akses yang dihasilkan oleh aplikasi perangkat lunak Dell VisualRF Plan, untuk menentukan lokasi pemasangan yang baik. Setiap lokasi harus sedekat mungkin dengan pusat area cakupan yang diinginkan dan harus bebas penghalang atau sumber interferensi yang jelas. Sumber interferensi/penyerap/ pemantul frekuensi radio akan berdampak pada rambatan frekuensi radio dan harus diperhitungkan pada tahap perencanaan dan disesuaikan dalam RF Plan.

> **HATI-HATI: Pemasang bertanggung jawab memasang titik akses ke rel petak plafon sesuai dengan langkah di bawah ini. Apabila produk ini tidak dipasang dengan benar, dapat mengakibatkan cedera fisik dan/atau kerusakan barang. <br>CATATAN: Instruksi untuk bagian ini berlaku untuk titik akses W-AP324 dan**

## **Mengidentifikasi Sumber Penyerap/Reflektor/Interferensi Frekuensi Radio yang Diketahui**

Mengidentifikasi sumber penyerap/reflektor/interferensi frekuensi radio yang diketahui saat di lapangan pada tahap pemasangan itu penting. Pastikan sumbersumber ini diperhitungkan saat Anda memasang titik akses ke lokasi tetapnya. Contoh sumber yang menurunkan kualitas kinerja frekuensi radio:

- Semen dan bata
- Objek yang mengandung air
- Logam

 $\mathscr{U}$ 

- Oven microwave
- Headset dan telepon nirkabel

## **Memasang Titik Akses**

## **Menggunakan Adaptor Rel Plafon**

Titik akses Seri 320 dikirimkan bersama dua adaptor rel plafon untuk rel plafon 9/16" dan 15/16". Adaptor tambahan untuk pemasangan di dinding dan adaptor rel plafon untuk jenis rel lain tersedia sebagai kit aksesori.

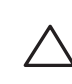

- 1. Tarik kabel yang diperlukan melalui lubang yang sudah disiapkan pada petak plafon, di dekat tempat titik akses akan dipasang.
- 2. Letakkan adaptor di bagian belakang titik akses dengan membentuk sudut sekitar 30 derajat terhadap cantolan (lihat [Gambar 6](#page-1-0)).
- 3. Putar adaptor searah jarum jam sampai terpasang kuat ke cantolan (lihat [Gambar 6\)](#page-1-0).

<span id="page-1-0"></span>**Gambar 6** *Memasangkan Adaptor Rel Plafon*

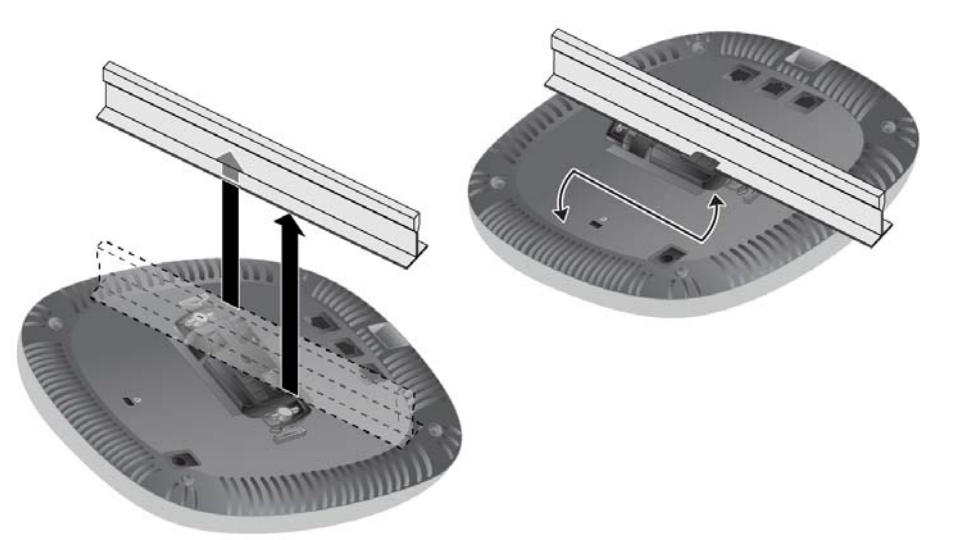

- 4. Jika perlu, hubungkan kabel konsol ke port konsol di bagian belakang titik akses.
- 5. Tahan titik akses di sebelah rel petak plafon, dengan slot dudukan rel petak plafon bersudut sekitar 30 derajat terhadap rel petak plafon (lihat [Gambar 7\)](#page-1-1). Pastikan sisa kabel yang kendur berada di atas petak plafon.
- 6. Dorong ke arah petak plafon, putar titik akses searah jarum jam sampai perangkat itu mengeluarkan bunyi klik di rel petak plafon.

### <span id="page-1-1"></span>**Gambar 7** *Memasang Titik Akses*

7. Pada titik akses model 324, pasang antena eksternal sesuai instruksi pabrikan, lalu hubungkan antena ke antarmuka antena di titik akses.

## **Menghubungkan Kabel yang Perlu**

Pasang kabel sesuai peraturan dan praktik nasional dan daerah yang berlaku.

## **Memverifikasi Konektivitas Pasca-Pemasangan**

LED terintegrasi pada titik akses dapat digunakan untuk memverifikasi bahwa perangkat ini berhasil menerima daya dan melakukan inisialisasi (lihat Tabel 1). Rujuklah Panduan Mulai Cepat untuk perincian lebih jauh tentang memverifikasi konektivitas jaringan pasca-pemasangan.

## **Mengonfigurasi Titik Akses**

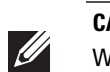

## **Pengaturan/Pengaturan Kembali Titik Akses**

Parameter pengaturan unik untuk setiap titik akses. Parameter titik akses lokal ini awalnya dikonfigurasi di kontroler, kemudian dikirim ke titik akses dan disimpan dalam titik akses. Dell menganjurkan setelan pengaturan dikonfigurasi via UI Web AOS saja. Rujuk Panduan Pengguna untuk mengetahui detailnya.

## **Konfigurasi Titik Akses**

Parameter konfigurasi bersifat khusus jaringan atau kontroler. Parameter tersebut dikonfigurasi dan disimpan di kontroler, kemudian dikirim ke titik akses. Parameter tersebut tetap tersimpan di kontroler.

Setelan konfigurasi dapat diubah via UI Web AOS atau CLI. Rujuk Panduan Pengguna atau *Panduan Rujukan Antarmuka Baris Perintah ArubaOS Seri-W Dell Networking* mengenai perinciannya.

**CATATAN:** Instruksi dalam bagian ini berlaku untuk titik akses W-AP324 dan W-AP325 saja.

**CATATAN:** Servis semua produk Dell Networking harus dilakukan oleh teknisi terlatih.

W-AP325 saja.